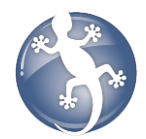

# **Snapform Commander - Manual**

Thank you for choosing Snapform Commander.

The Snapform Commander is a powerful command line tool which handles single or repetitive tasks around QDF forms: You can easily perform a mail merge, generate PDF files, do mass print operations, create personalized forms using XML or CSV data, export forms' data to CSV, etc. All tasks can be handled in batch or single mode. The commands are executed "interface-less" in the background without the need to start the Snapform Viewer. This allows you a smooth and seamless integration into third party software applications.

The Snapform Commander requires a license that can be purchased from Ringler Informatik, Switzerland. Please contact us by email for further information about licensing options [\(info@snapform.com\)](mailto:info@snapform.com).

Snapform Commander supports following command lines:

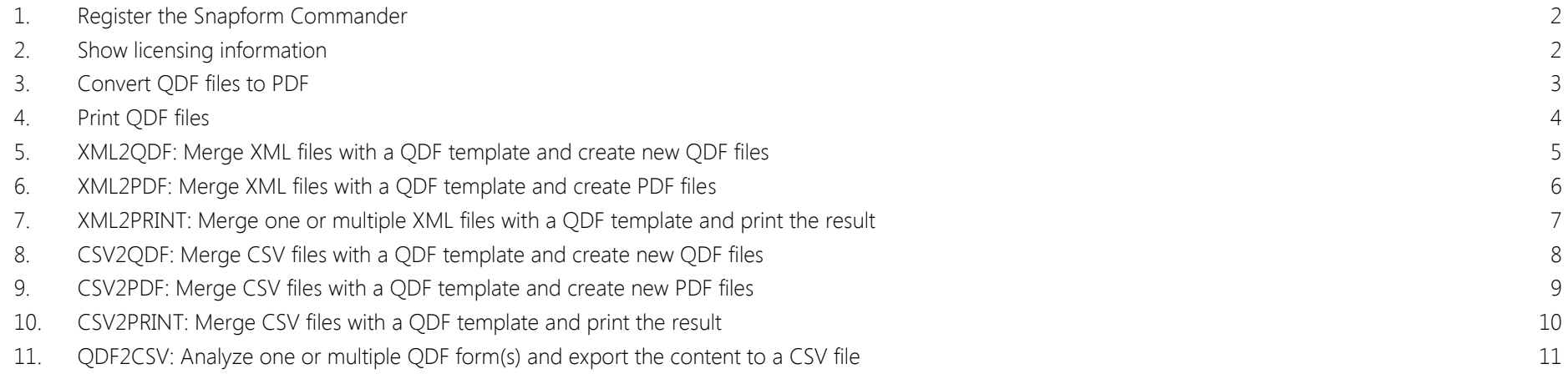

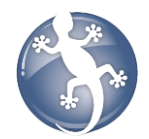

# <span id="page-1-0"></span>1. Register the Snapform Commander

<span id="page-1-1"></span>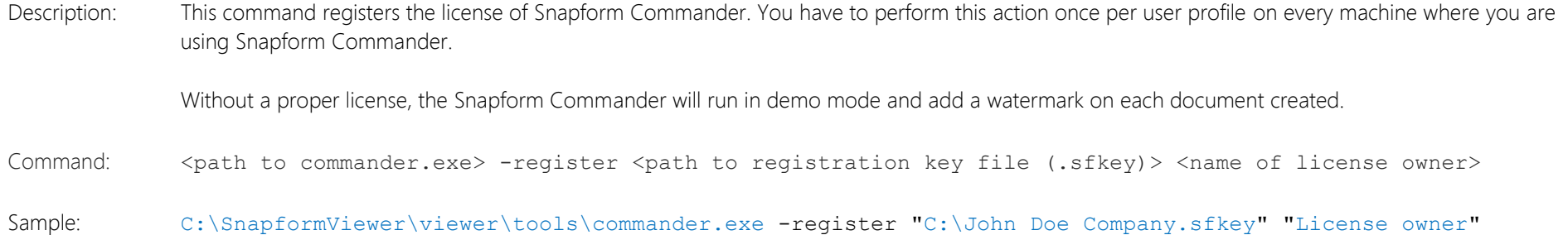

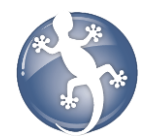

# 2. Show licensing information

<span id="page-2-0"></span>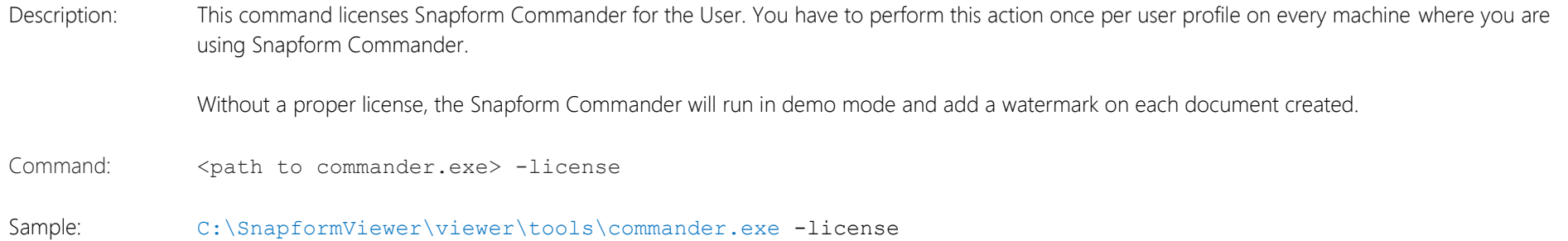

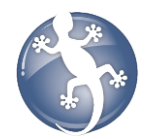

## 3. Convert QDF files to PDF

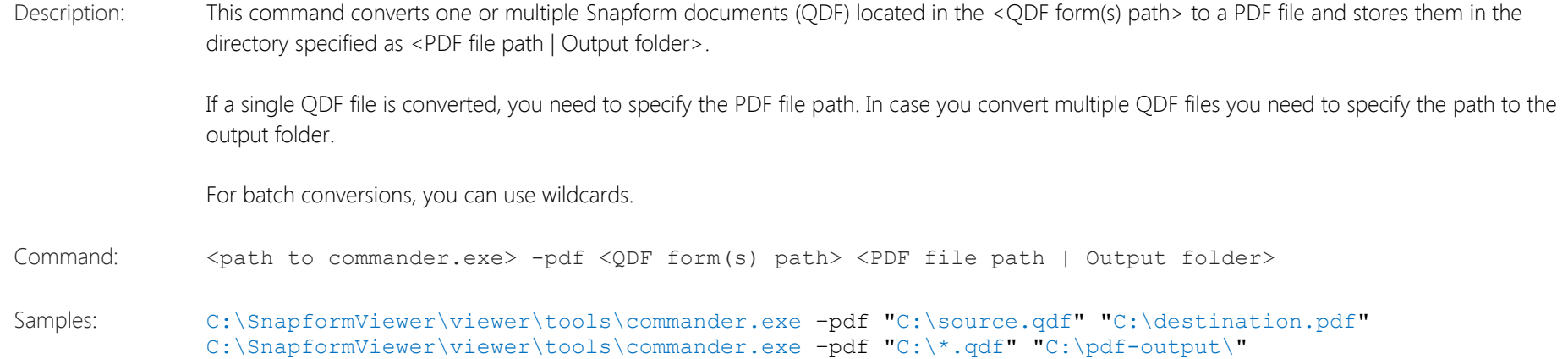

<span id="page-3-0"></span>C:\SnapformViewer\viewer\tools\commander.exe –pdf "C:\" "C:\pdf-output\"

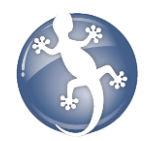

# 4. Print QDF files

<span id="page-4-0"></span>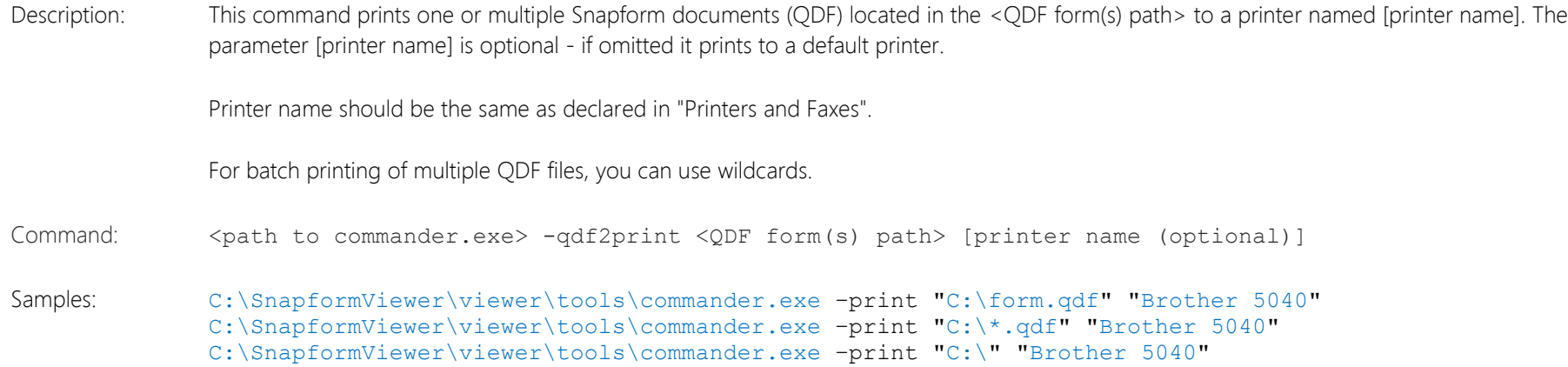

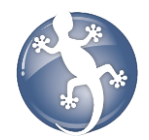

# 5. XML2QDF: Merge XML files with a QDF template and create new QDF files

<span id="page-5-0"></span>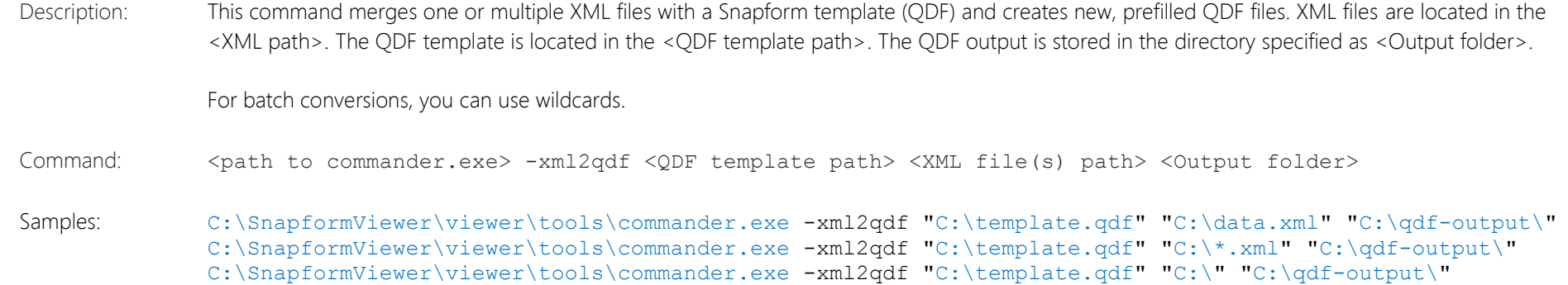

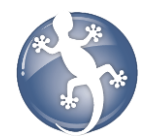

## 6. XML2PDF: Merge XML files with a QDF template and create PDF files

<span id="page-6-0"></span>Description: This command merges one or multiple XML files with a Snapform template (QDF) and creates PDF files. XML files are located in the <XML path>. The ODF template is located in the <ODF template path>. The PDF output is stored in the directory specified as <Output folder>. For batch conversions, you can use wildcards. Command: <path to commander.exe> -xml2pdf <QDF template path> <XML file(s) path> <Output folder> Samples: C:\SnapformViewer\viewer\tools\commander.exe -xml2pdf "C:\template.qdf" "C:\data.xml" "C:\pdf-output\" C:\SnapformViewer\viewer\tools\commander.exe -xml2pdf "C:\template.qdf" "C:\\*.xml" "C:\pdf-output\" C:\SnapformViewer\viewer\tools\commander.exe -xml2pdf "C:\template.qdf" "C:\" "C:\pdf-output\"

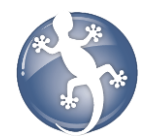

## 7. XML2PRINT: Merge one or multiple XML files with a QDF template and print the result

<span id="page-7-0"></span>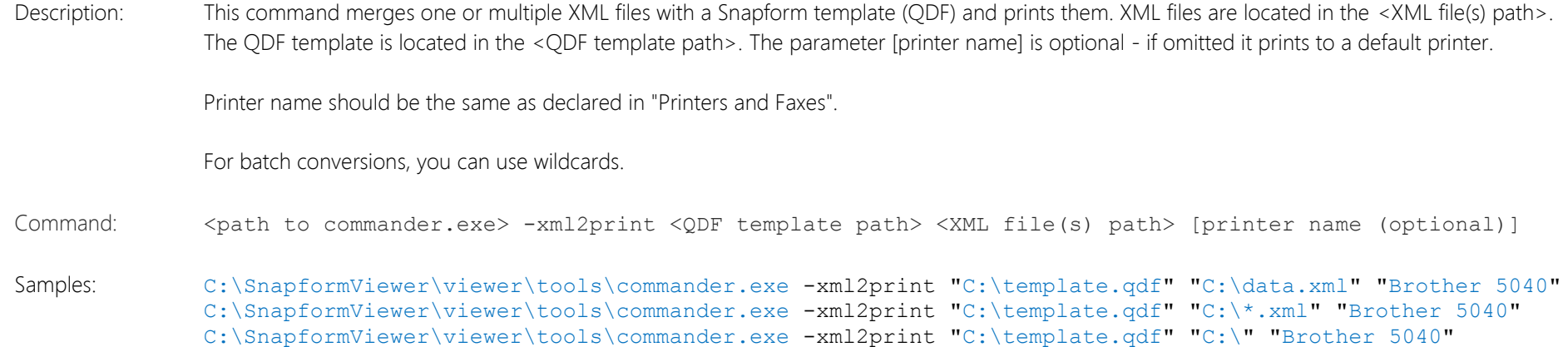

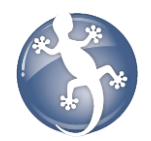

#### 8. CSV2QDF: Merge CSV files with a QDF template and create new QDF files

Description: This command merges the content of a CSV file with a Snapform template (QDF) and creates new, prefilled QDF files. The CSV file is located in the <CSV path>. The QDF template is located in the <QDF template path>. The QDF output is stored in the directory specified as <Output folder>.

### **Please note:**

- The first line (header) of the CSV file must contain the correct names of the form fields.
- The data in the CSV needs to be correctly formatted (e.g. date fields need to contain date information, etc.). Otherwise, the field will not be imported.
- The content of read-only fields file might not be imported in case they are automatically re-calculated by the QDF form (e.g. totals, etc.).

If you are unsure about the CSV structure, export your QDF template to CSV first in order to analyze the correct structure (see Chapter 8).

- Command: <path to commander.exe> -csv2qdf <QDF template path> <CSV file path> <Output folder>
- <span id="page-8-0"></span>Sample: C:\SnapformViewer\viewer\tools\commander.exe -csv2qdf "C:\template.qdf" "C:\data.csv" "C:\qdf-output\"

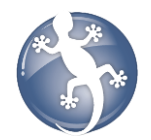

#### CSV2PDF: Merge CSV files with a QDF template and create new PDF files  $\mathbf{Q}$

Description: This command merges the content of a CSV file with a Snapform template (QDF) and creates new, prefilled PDF files. The CSV file is located in the <CSV path>. The QDF template is located in the <QDF template path>. The PDF output is stored in the directory specified as <Output folder>.

### **Please note:**

- The first line (header) of the CSV file must contain the correct names of the form fields.
- The data in the CSV needs to be correctly formatted (e.g. date fields need to contain date information, etc.). Otherwise, the field will not be imported.
- The content of read-only fields file might not be imported in case they are automatically re-calculated by the QDF form (e.g. totals, etc.).

If you are unsure about the CSV structure, export your QDF template to CSV first in order to analyze the correct structure (see Chapter 8).

- Command: <path to commander.exe> -csv2pdf <QDF template path> <CSV file path> <Output folder>
- <span id="page-9-0"></span>Sample: C:\SnapformViewer\viewer\tools\commander.exe -csv2pdf "C:\template.qdf" "C:\data.csv" "C:\pdf-output\"

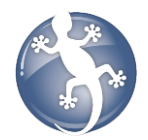

## 10. CSV2PRINT: Merge CSV files with a QDF template and print the result

Description: This command merges the content of a CSV file with a Snapform template (QDF) and prints them. The CSV file is located in the <CSV path>. The QDF template is located in the <QDF template path>. The parameter [printer name] is optional - if omitted it prints to a default printer.

Printer name should be the same as declared in "Printers and Faxes".

### **Please note:**

- The first line (header) of the CSV file must contain the correct names of the form fields.
- The data in the CSV needs to be correctly formatted (e.g. date fields need to contain date information, etc.). Otherwise, the field will not be imported.
- The content of read-only fields file might not be imported in case they are automatically re-calculated by the QDF form (e.g. totals, etc.).

If you are unsure about the CSV structure, export your QDF template to CSV first in order to analyze the correct structure (see Chapter 8).

- Command: <path to commander.exe> -csv2print <QDF template path> <CSV file path> [printer name (optional)]
- <span id="page-10-0"></span>Sample: C:\SnapformViewer\viewer\tools\commander.exe -csv2print "C:\template.qdf" "C:\data.csv" "Brother 5040"

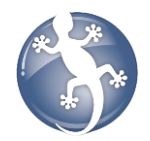

## 11. QDF2CSV: Analyze one or multiple QDF form(s) and export the content to a CSV file

Description: This command analyzes the data structure and content of one or multiple Snapform files (QDF) and exports the data content to a CSV file with proper structure and content. The first line of the CSV file will contain the names of the form fields. The QDF file is located in the <QDF file(s) path>. The output is stored in the directory specified as <CSV output path>.

### **Please note:**

- Due to the flat structure of a CSV file, table contents cannot be exported to CSV.
- If you are exporting multiple QDF files, make sure that all QDF files have to have the same data structure and carry the same form ID.

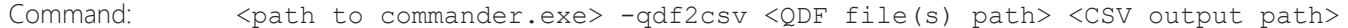

- Samples: C:\SnapformViewer\viewer\tools\commander.exe -qdf2csv "C:\form.qdf" "C:\data.csv"
	- C:\SnapformViewer\viewer\tools\commander.exe -qdf2csv "C:\\*.qdf" "C:\data.csv"
		- C:\SnapformViewer\viewer\tools\commander.exe -qdf2csv "C:\" "C:\data.csv"